## **Bestellung drucken**

Mit diesem Programm können Bestellungen zum (Nach-) Druck ausgewählt werden:

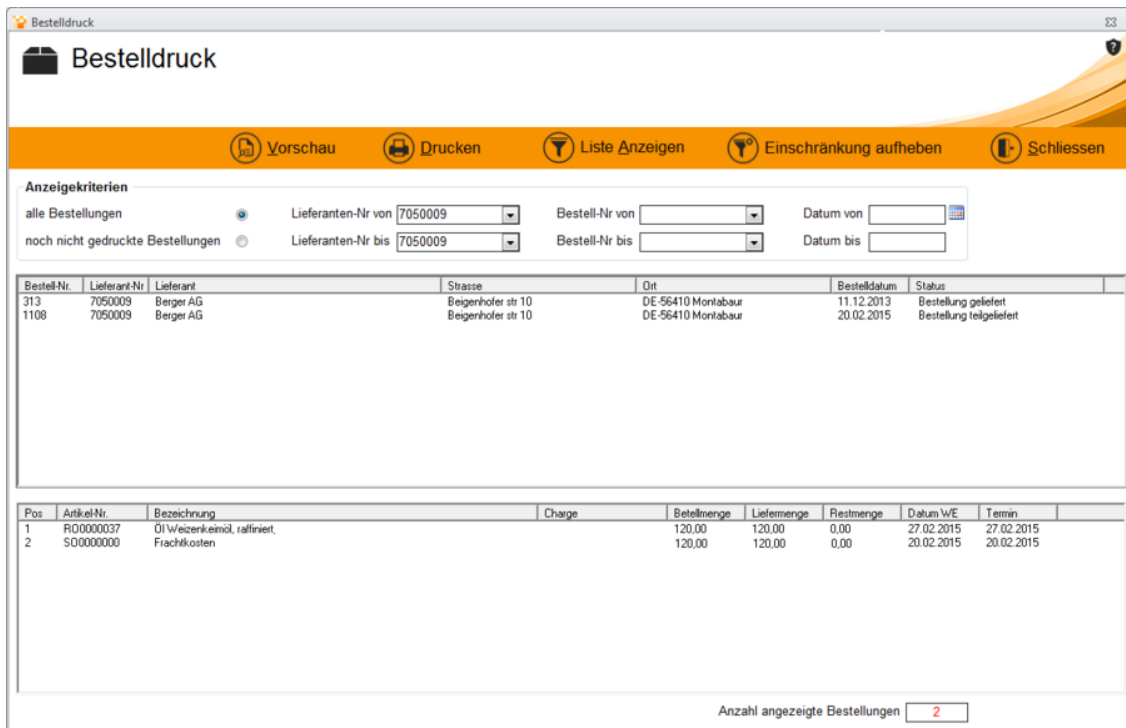

In den Anzeigekriterien kann zwischen gedruckten oder nicht gedruckten Bestellungen ausgewählt werden.

Weiterhin kann der Bereich der für den Druck anzuzeigenden Bestellungen nach Lieferanten-Nummer, Bestellnummer und Bestelldatum (Auswahl jeweils von/bis) eingegrenzt werden. Mit einem Klick auf **Liste Anzeigen** wird die Auswahl wirksam und mit einem Klick auf **Einschränkung aufheben** wieder unwirksam. Die Liste der Bestellungen zur Druckauswahl wird dann entsprechend gefüllt. Die zu druckende Bestellung kann dann ausgewählt und mit Klick auf **Drucken** ausgedruckt werden.